#### **Internet/Intranet-ServerprogrammierungEntwicklung von CGI-Skripten in Perl**

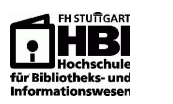

Wahlpflichtfach: Internet/Intranet

Lehrveranstaltung: Serverprogrammierung

Studiengang: alle

Prof. Dr. Wolf-Fritz RiekertHochschule für Bibliotheks- und Informationswesen Stuttgart

mailto:riekert@hbi-stuttgart.de

http://v.hbi-stuttgart.de/~riekert

Entwicklung von CGI-Skripten in Perl

© W.-F. Riekert, 21.10.99 S. 1

# **Web-Client (Browser) und Web-Server**

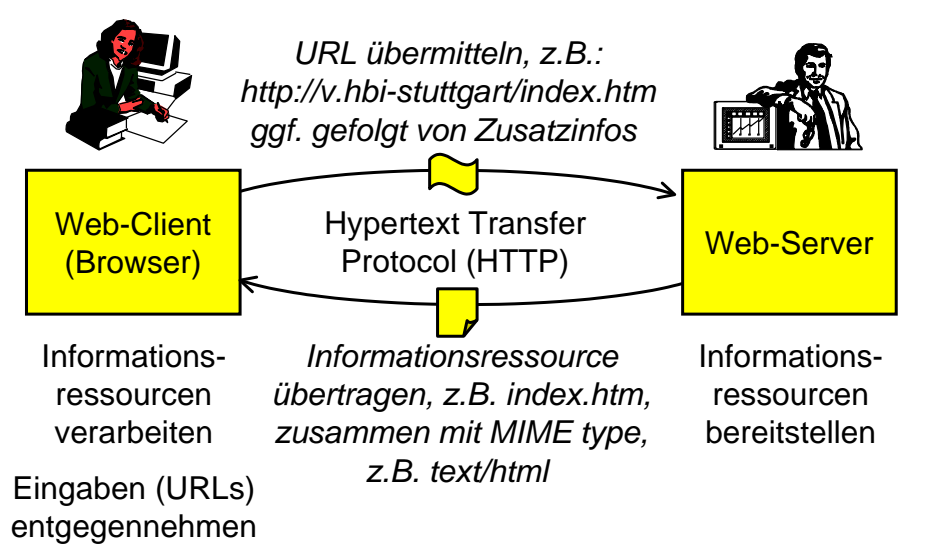

# **Das World-Wide Web (WWW)**

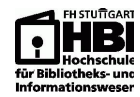

**Client:** Internet-Browser (z.B. Netscape Navigator, Microsoft Internet Explorer)

**Server:** Webserver (z.B. Microsoft Internet InformationServer, Apache)

**Dienst:** Bereitstellen von Hypertextseiten und anderen Informationsressourcen (typisiert mit MIME Types) nachAngabe einer Adresse, der URL (Uniform Resource Locator)

**Art des Dienstes:** Verbindungsloser Anfrage/Antwort-Dienst

**Protokoll:** Hypertext Transfer Protokoll (HTTP).

Entwicklung von CGI-Skripten in Perl

© W.-F. Riekert, 21.10.99 S. 2

#### **Web-Server**

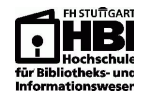

- erhält eine Informationsressourcenanforderung, welche im wesentlichen aus einer URL besteht
- stellt die Informationsressource bereit
	- ⇒ statisch: Informationsressource wird aus dem<br>□ Deteisveters ashelt Dateisystem geholt
	- ⇒ oder dynamisch: Informationsressource wird durch ein Programm generiert
- legt den MIME-Type der Informationsressource fest: z.B.<br>Listifikkel erknamelsere Eur (= B. GIF Grenhik Winneed text/html oder anderer Typ (z.B. GIF-Graphik, Winword-Dokument, PDF-Dokument, ...)
- und schickt die Informationsressource zusammen mit dem MIME-Type an den Client (Internet-Browser) zurück

### **Web-Client (Internet Browser)**

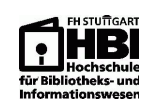

- verarbeitet die vom Web-Server erhaltenen Informationsressourcen abhängig von deren Typ
	- ⇒ direkte Anzeige: HTML-Seiten, GIF- bzw. JPEG-<br>Crafiken
	- ⇒ direkte Ausführung: JavaScript, Java Applets, ActiveX<br>Contrels (let=teres nur Misresoft Internet Evaleres) Controls (letzteres nur Microsoft Internet Explorer)
	- ⇒ Anzeige/Ausführung über Plug-In (nachladbare<br>Dreuser Erugiterung): B. Aerebat Beader Browser-Erweiterung): z.B. Acrobat Reader
	- ⇒ Anzeige/Ausführung durch sog. Helper Application: z.B. Winword für Doc-Files usw.
- nimmt Eingaben von URLs an und leitet diese weiter an Web-Server
	- ➯ Direkteingabe über Tastatur
	- ⇒ Anklicken von Hyperlinks (mit URL hinterlegte<br>□ Persiehe Bereiche)

Entwicklung von CGI-Skripten in Perl

© W.-F. Riekert, 21.10.99 S. 5

#### **URLs: Varianten**

**Relative URLs:** Hypertextseiten enthalten oft relative Links. Das Protokoll, die Domain und der Schrägstrich vor demVerzeichnispfad werden dann weggelassen. Beispiele:

- english.html (d.h. die Seite liegt im gleichen Verzeichnis wie aktuelle Hypertextseite)
- ../cgi-bin/test.cgi (liegt im Nachbarverzeichnis cgi-bin)

**Andere Protokolle:** Außer http: sind noch andere Protokollemöglich: **ftp:, gopher:, file:** (lokaler Dateizugriff ohne Server).

**Wie ein Protokoll** behandelt werden **mailto:** und **telnet:** (Aufruf des Mailsystems bzw. des Telnet-Clients für einebestimmte Adresse)

# **Uniform Resource Locator (URL)**

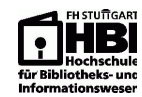

URLs adressieren weltweit eindeutig Informationsressourcen(d.h. Daten, Dienstprogramme und multimediale Dokumente):

Aufbau:Protokoll://Domain:Port/Pfad

Beispiel:

 -  (Die Zeichen //, :, / sind syntaktische Kennzeichnungen für dieverschiedenen Elemente der URL)

Protokoll: = Übertragungsprotokoll (http: = Hypertext Transfer Protocol)

//Domain = Bezeichnung des Servercomputers im Internet

- $Port =$ Kommunikationsport des Webserver-Programms, i.d.R. nicht erforderlich, da Standardwert = 80
- Entwicklung von CGI-Skripten in Perl © W.-F. Riekert, 21.10.99 S. 6 /Pfad <sup>=</sup> Ortsangabe im Dateisystem des Servers, bestehend aus Verzeichnis(pfad) und Dateiname

#### **Web-Server-Programmierung**

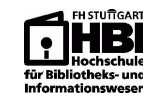

- Vom Web-Server bereitgestellte Informationsressourcen können dynamisch durch Programme erzeugt werden
- Der Pfadname in der URL bezeichnet das Programm, ggf. gefolgt durch mit Fragezeichen getrennte Parameter, z.B.:http://v.hbi-stuttgart.de/~sailer/cgi-bin/plan.cgi?Raum=w011

<mark>Programmverzeichnis Programm</mark> Farameter

- Aufruf des Programms über spezielle Schnittstelle, am weitesten verbreitet CGI = "Common Gateway Interface", da von allen Webservern unterstützt
- Alternative Schnittstellen: ISAPI\* (Microsoft) oder NSAPI\*\* (Netscape) - herstellerabhängig aber effizienter als CGI
- \* ISAPI = (Microsoft Internet) Information Server Application Programmer Interface\*\* NSAPI = Netscape Application Programmer Interface

#### **Formulare im WWWBeispiel: Erfassung von Emailadressen**

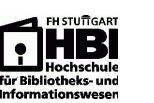

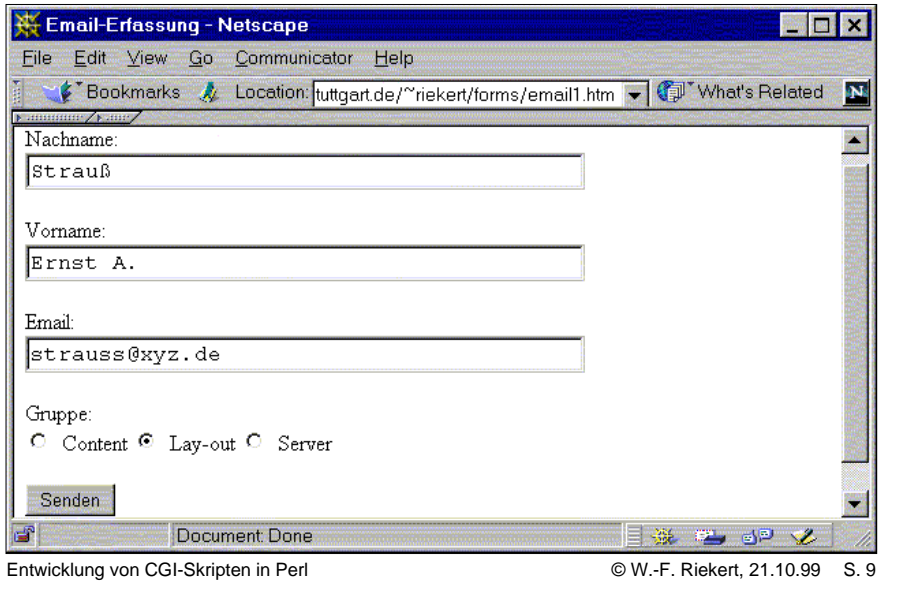

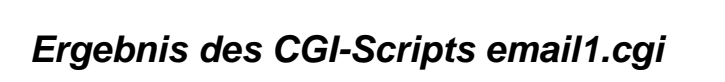

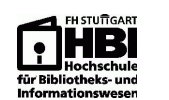

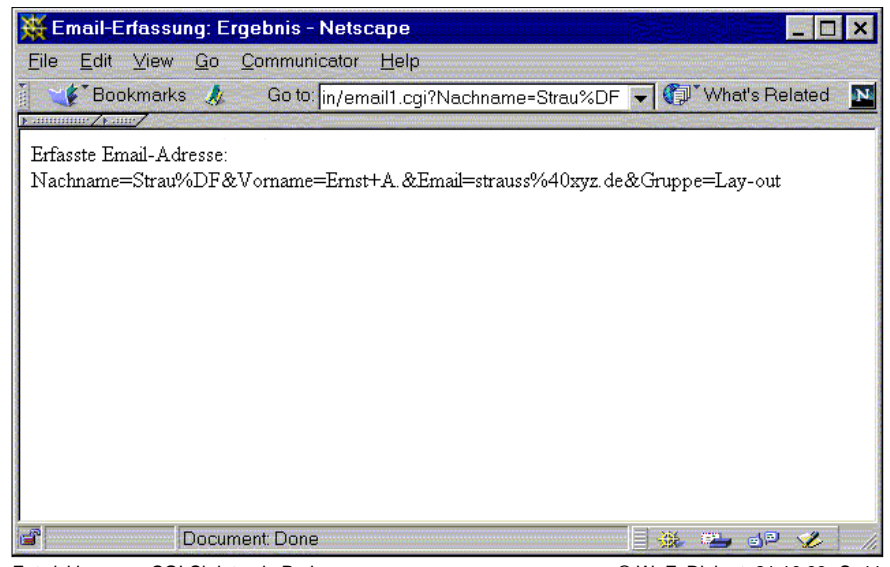

#### Entwicklung von CGI-Skripten in Perl

© W.-F. Riekert, 21.10.99 S. 11

#### **HTML-Code des Formulars zurErfassung von Emailadressen**

<HTML>

 <HEAD> <TITLE>Email-Erfassung</TITLE> </HEAD><BODY>

<FORM name="Formular"

action="../cgi-bin/email1.cgi"

method=get>

 <P>Nachname:<BR><INPUT type=text name="Nachname" size=40><P>Vorname:<BR><INPUT type=text name="Vorname" size=40><P>Email:<BR><INPUT type=text name="Email" size=40><P>Gruppe:<BR>

 <INPUT type=radio name="Gruppe" value="Content"> Content <INPUT type=radio name="Gruppe" value="Lay-out"> Lay-out<INPUT type=radio name="Gruppe" value="Server"> Server<P><INPUT type=submit value="Senden">

</FORM>

</BODY>

</HTML>

Entwicklung von CGI-Skripten in Perl

© W.-F. Riekert, 21.10.99 S. 10

# **Perl-Code des CGI-Skripts email1.cgi**

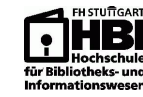

#! /usr/bin/perl

\$query\_string = \$ENV{"QUERY\_STRING"};

print "Content-type: text/html\n\n";

print "<html>\n"; print "<head><title>Email-Erfassung: Ergebnis";print "</title></head>\n\n";

print "<br/>body>\n"; print "Erfasste Email-Adresse:<br>/n"; print "\$query\_string\n";print "</body></html>\n";

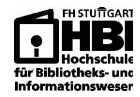

#### **Variante email2.cgi: Anfügen derEmailadresse an das Ende einer Datei**

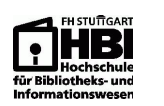

#! /usr/bin/perl

\$query\_string = \$ENV{"QUERY\_STRING"};

open (DATEN, ">>daten.txt");print DATEN "\$query\_string\n";

print "Content-type: text/html\n\n";

print "<html>\n"; print "<head><title>Email-Erfassung: Ergebnis";print "</title></head>\n\n";

print "<br/>body>\n"; print "Eingabe gespeichert in <A HREF=\"../forms/daten.txt\">Protokolldatei</A>";print "</body></html>\n";

Entwicklung von CGI-Skripten in Perl

© W.-F. Riekert, 21.10.99 S. 13

### **Variante email3.cgi: Sonderzeichen undSemikolon-separiertes Textformat**

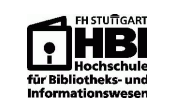

```
Entwicklung von CGI-Skripten in Perl © W.-F. Riekert, 21.10.99 S. 15
  #! /usr/bin/perl
$query_string = $ENV{"QUERY_STRING"};%Parameter = ();

@Formularfelder = split(/&/, $query_string);
foreach $Formularfeld (@Formularfelder) {
($name, $wert) = split(/=/, $Formularfeld);$wert = ~ tr/+!//:

$wert =~ s/%([a-fA-F0-9][a-fA-F0-9])/pack("C", hex($1))/eg;$wert =~ s/<!--(.\ln)*-->//g;

$Parameter{$name}=$wert;};open (DATEN, ">>email.txt");
print DATEN "$Parameter{Nachname};$Parameter{Vorname};"print DATEN "$Parameter{Email};$Parameter{Gruppe}\n";
  print "Content-type: text/html\n\n";
                ... usw...
```
#### **Ergebnis des CGI-Skripts email2.cgi**

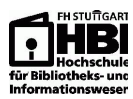

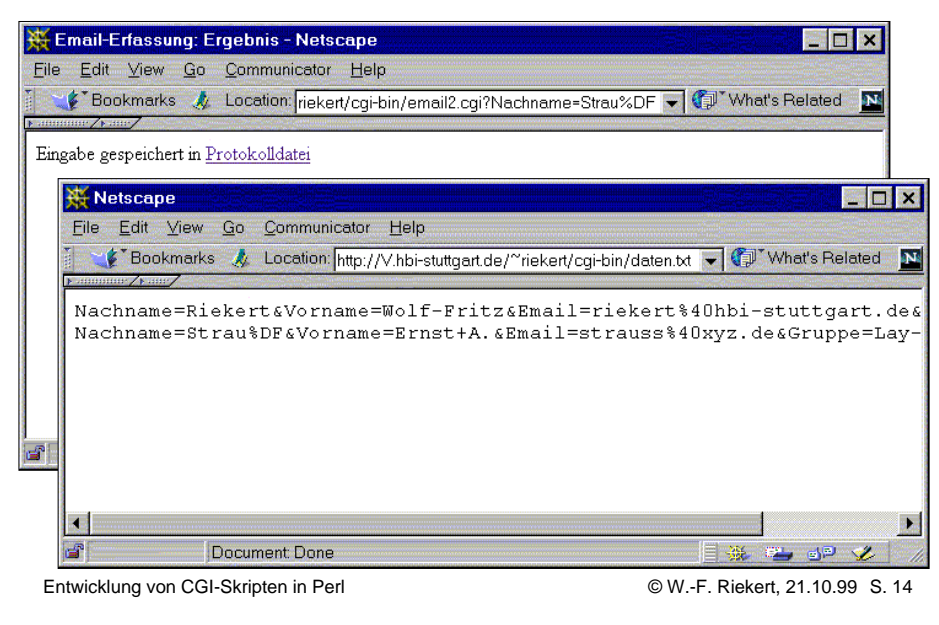

# **Ergebnis des CGI-Skripts email3.cgi:**

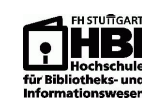

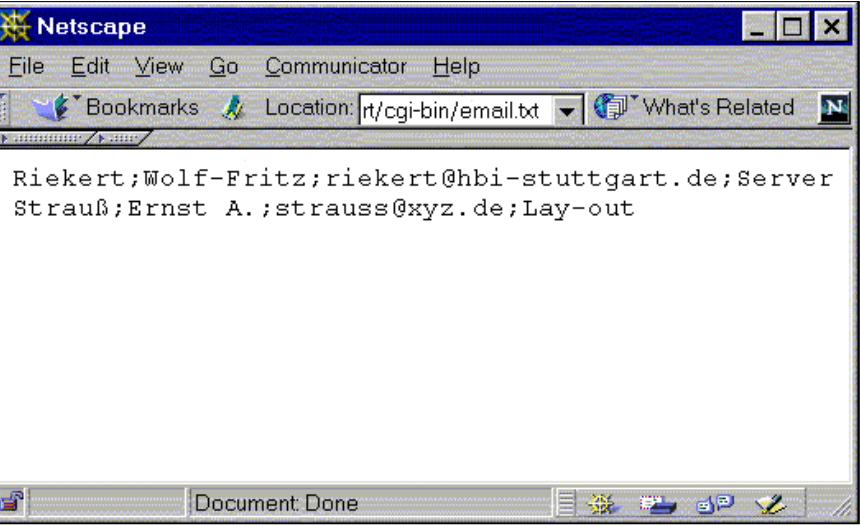